# 电子表格开始时间大于结束时间时如何弹出提示?

提示:本文档的示例代码仅适用于本文档中的示例报表/场景。若实际报表/场景与示例代码无法 完全适配(如报表使用冻结,或多个宏代码冲突等),需根据实际需求开发代码。

[示例说明](#page-0-0) [版本及客户端说明](#page-0-1) [设置方法](#page-0-2) [宏类型](#page-1-0) [宏代码](#page-1-1) [宏类型](#page-2-0) [宏代码](#page-2-1) [资源下载](#page-3-0)

## <span id="page-0-0"></span>示例说明

客户需求: 在电子表格报表中,存在 **开始时间** 及 **结束时间** 参数,客户的需求是开始时间不能大于结束时间,若大于则弹出提示。类似上述需求,可 以参照如下方法进行设置。

实例效果如下:

#### ご ★ 国导出 自 晶个人参数

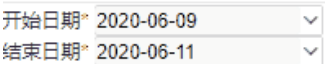

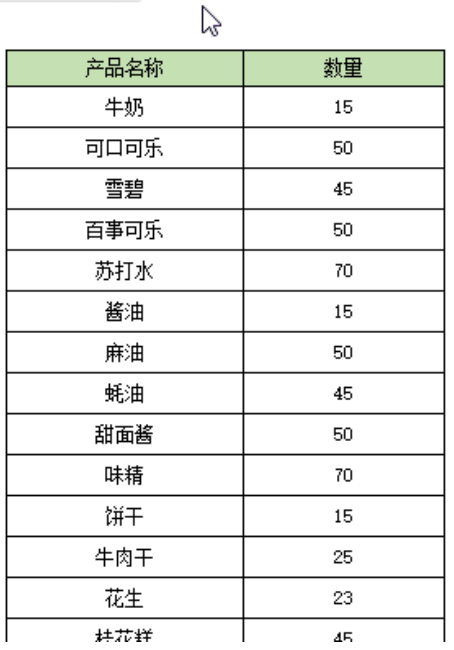

## <span id="page-0-1"></span>版本及客户端说明

1.smartbi版本:V9

2.客户端:PC

3.浏览器:IE11、谷歌浏览器(Chrome)、火狐浏览器(Firefox)

### <span id="page-0-2"></span>设置方法

1、首先在[电子表格设计器](https://history.wiki.smartbi.com.cn/pages/viewpage.action?pageId=44501745)(Microsoft Office Excel)中,创建电子表格报表。

示例中有开始时间及结束时间参数:

#### ご ★ ■ 导出 ■ ■ ■ 个人参数

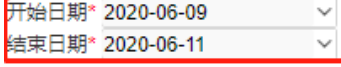

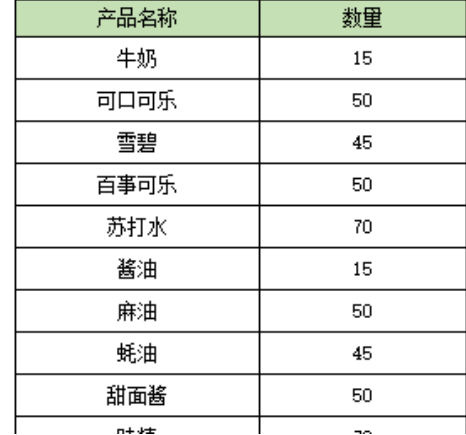

2、在浏览器的"分析展现"节点下,选中电子表格,右键选择 编辑宏 进入报表宏界面。

3、在报表宏界面新建客户端模块。在弹出的新建模块对话框中,选择对象为spreadSheetReport、事件为onRenderReport、并把下面宏代码复制 到代码编辑区域。

<span id="page-1-0"></span>宏类型

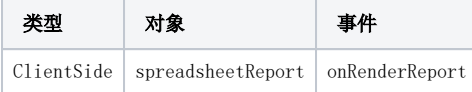

## <span id="page-1-1"></span>宏代码

```
function main(spreadsheetReport) {
   if(!spreadsheetReport._jhy_doRefresh){ 
    spreadsheetReport._jhy_doRefresh = spreadsheetReport.doRefresh;}
     spreadsheetReport.doRefresh = function(fromButton, delayMask) {
         //
         var endtime = new Date(spreadsheetReport.getParameterValue(""));
         var starttime = new Date(spreadsheetReport.getParameterValue(""));
         if (endtime < starttime) {
             setTimeout(function() {
                 alert("");
            }, 100);
            return;
 }
         this._jhy_doRefresh(fromButton, delayMask);
     };
}
```
注:如果电子表格设置了局部刷新,可参考以下宏代码(对象和事件不变)。

```
function main(spreadsheetReport) {
    spreadsheetReport.doRefreshSheet = function() {
        if (this.autoRefresh == 1)
             this.doRefresh();
         else {
             var endtime = new Date(spreadsheetReport.getParameterValue(""));
             var starttime = new Date(spreadsheetReport.getParameterValue(""));
             if (endtime < starttime) {
                setTimeout(function() {
                     alert("");
                 }, 100);
                 return;
             }
             this.doAjaxRefresh();
        }
    }
}
```
注:结束时间减去开始时间大于90天时弹出提示,可参考以下宏代码。

 $\checkmark$ 

 $\overline{\vee}$ 

实例效果如下:

#### ご ★ 日导出 自 品个人参数

开始日期\* 2020-06-10 结束日期\* 2020-06-11

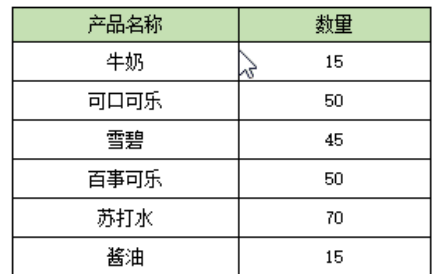

<span id="page-2-0"></span>宏类型

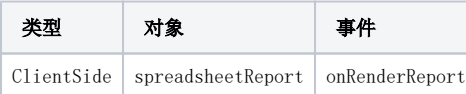

## <span id="page-2-1"></span>宏代码

```
function main(spreadsheetReport) {
    spreadsheetReport._jhy_doRefresh = spreadsheetReport.doRefresh;
    spreadsheetReport.doRefresh = function(fromButton, delayMask) {
        var endtime = new Date(spreadsheetReport.getParameterValue("").replace(/\-/g, "/"));
         var starttime = new Date(spreadsheetReport.getParameterValue("").replace(/\-/g, "/"));
       if (endtime.getTime() - starttime.getTime() > 1000 * 3600 * 24 * 90) {
             setTimeout(function() {
                alert("90");
             },
             100);
            return;
         }
        this._jhy_doRefresh(fromButton, delayMask);
    }
}
```
# <span id="page-3-0"></span>资源下载

资源: [migrate.xml](https://history.wiki.smartbi.com.cn/download/attachments/52625873/migrate%20%2899%29.xml?version=1&modificationDate=1592200255000&api=v2)